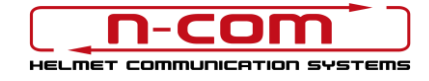

# BLUETOOTH CONNECTION TO THE KTM AUDIO SYSTEM

The N-Com B902 is compatible with the Bluetooth audio system installed on the KTM. After having paired up and connected the N-Com system to your motorbike, you will be able to hear all audio signals coming from the KTM in the helmet.

For best results, it is recommended to download the latest available Firmware version of the motorcycle audio system and of the N-Com system.

## INDIVIDUAL USE

Make sure that:

- the motorbike is switched off;
- the KTM MY RIDE system is activated;
- the KTM multimedia system Bluetooth is activated
- 1. From the initial screen, press the key "SET" to access the "MENU" screen.
- 2. Press the keys "UP" or "DOWN" to select the item "KTM MY RIDE", then press the key "SET" to access the relative screen.
- 3. Press the keys "UP" or "DOWN" to select the item "CONNECTION", then press the key "SET" to access the relative screen.
- 4. Press the keys "UP" or "DOWN" to select the item "EARPHONES", then press the key "SET" to access the relative screen.
- 5. Bring the N-Com system to the "Pairing up" menu and select the item "Mobile pairing" (please refer to the N-Com user manual).
- 6. The N-Com device is detected after a few seconds. Select it from the list by pressing the key "SET". Press the key "SET" and wait for confirmation of pairing.
- 7. The systems are now paired up. From now on, all audio coming from the motorbike is transmitted to the helmet.

The pairing up is saved by both the helmet and the motorbike, and it is not lost upon turning them off. That is, after turning on the KTM and the N-Com system, the two will connect automatically.

#### MOBILE PHONE CONNECTION

To use your mobile phone while riding, it is advisable to pair it up directly to the audio system of the motorbike (please refer to the motorbike user manual). By doing so, the calls will be transmitted to the helmet. Incoming calls will be answered using the KTM controls.

### ADJUSTING THE VOLUME

You can adjust the volume of the audio coming from the bike directly from the controller located on the handlebars. While riding, you will be able to turn up or down the volume of the multimedia audio transmitted in the helmet without having to take your hands off the handlebars (from the motorbike's AUDIO screen).

N.B.: Adjusting the volume DOES NOT affect the audio of phone calls.

## **MANAGING CALLS**

Tests show inconsistent and unsatisfactory management of telephone calls transmitted through the motorbike's audio system.

#### VOICE COMMANDS

Tests show that the "Voice Command" function via the N-Com system does not transmit successfully from the motorbike's audio system to the telephone.

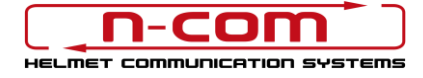

## MUSIC

When connected to the motorbike, you can listen to music from your telephone. Music can be managed via the "controller" on the handlebar or directly via the telephone.

## USING THE SYSTEM AS A PAIR

The KTM MY RIDE audio system installed on models B890 ADVENTURE does not allow a second helmet to be connected directly to the motorbike.

Therefore, in order to keep the intercom connection active via Bluetooth with one's passenger, it is recommended to use the intercom connection as indicated in the N-Com system manual.

N.B.: During intercom connection between the two helmets, it is not possible to hear the audio coming from the motorbike.

N.B.: If the mobile phone is connected to the audio system of the motorbike, it will NOT be possible to use it during connection with the passenger's helmet.